# **Difference between a Weighted and Points Gradebooks**

Last Modified on 10/02/2023 10:54 am CDT

In D2L you can use either a **Points** grading system or a **Weighted** system. Either is a valid choice. But whichever you use, it should be the one described in your syllabus.

Show Video Walkthrough

## **Weighted by Category**

- The grades are organized by category.
- Each category is assigned a weight.
- All category weights add up to 100%
- The number of points any grade item is worth is irrelevant because the percent score is multiplied by the category weight.

### **Points by Activity**

- Grades may be organized by category, chronologically, or in any order desired.
- Each grade item is worth a certain number of points toward the total points possible.
- The more points an item is worth, the more weight it will have in the final grade.
- The final grade is calculated by dividing the number of points attained by the total points possible.

### **Example Gradebook Setup**

It is helpful to students for you to organize your gradebook the way it is in your syllabus. For example, if your syllabus contains the grading structure below:

#### **Weighted System**

**Exams** - 25% **Essays** - 20% **Lab** - 20% **Quizzes** - 20% **Discussions** - 15%

Then your **Manage Grades** tab should look like this:

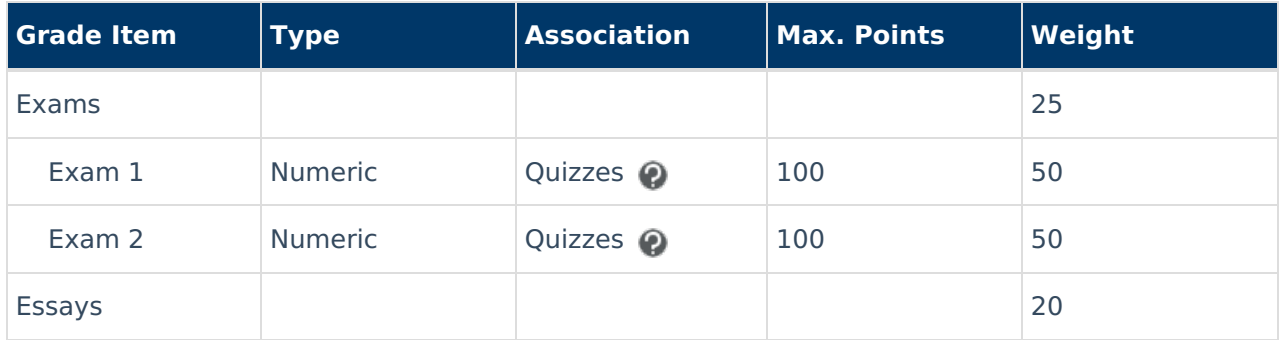

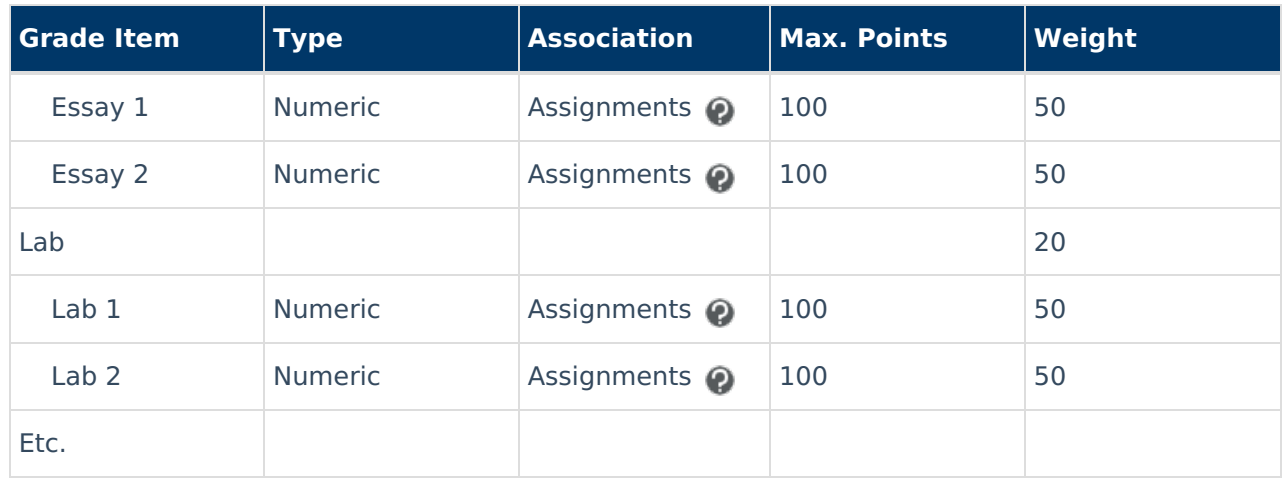

### **Points System**

**Exams** - 250 **Essays** - 200 **Lab** - 200 **Quizzes** - 200 **Discussions** - 150

Then your **Manage Grades** tab should look like this:

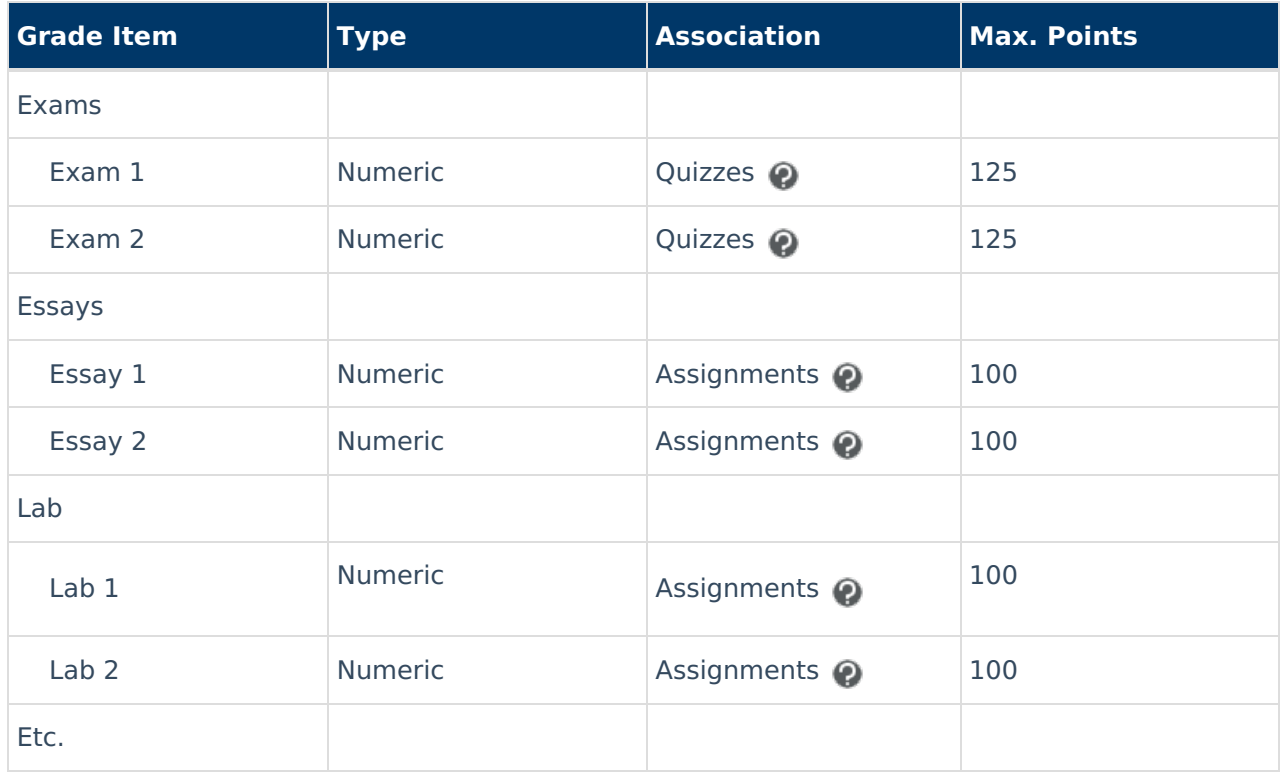

#### **Grading System Calculation Options Settings**

You have the option to modify the gradebook grading system within the gradebook settings.

Navigate to the **[Settings]** section by clicking on it within the **[Enter grades]** or **[Manage Grades]** window.

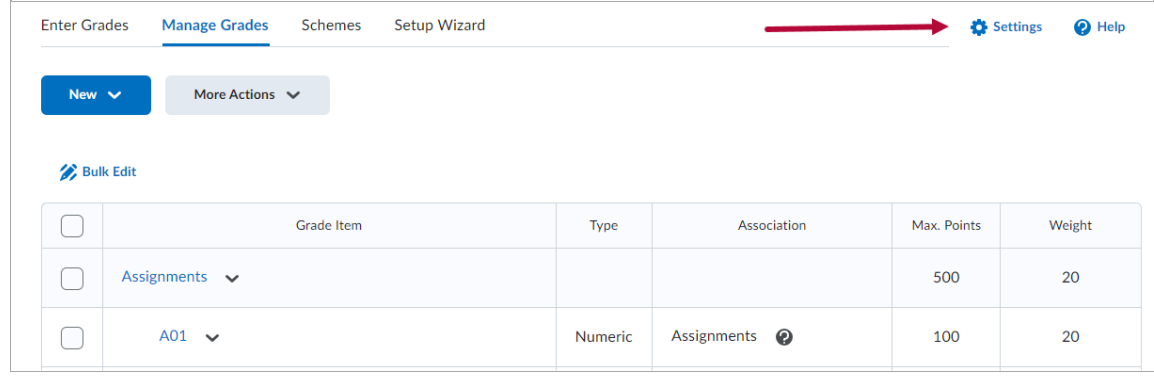

Choose your preferred option from the **[Calculation Options Tab]**.

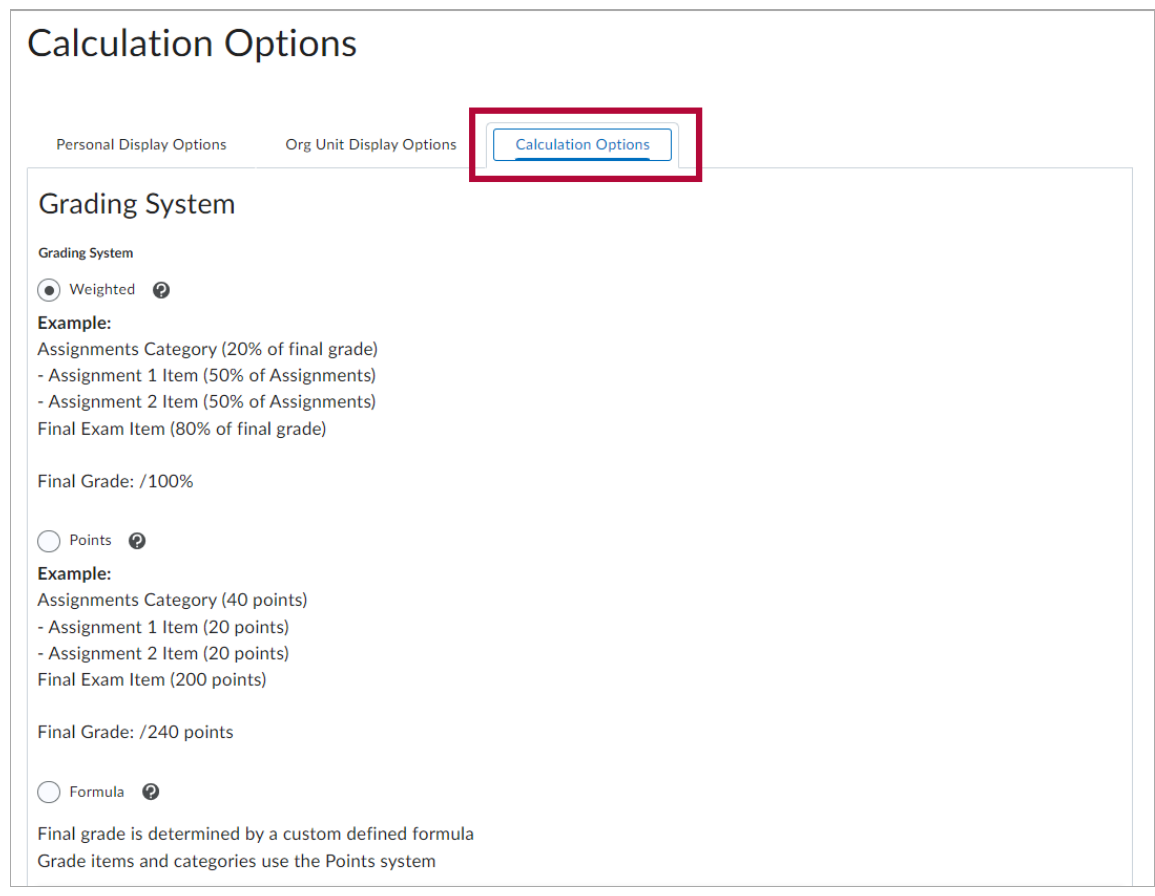